# Inhalt:

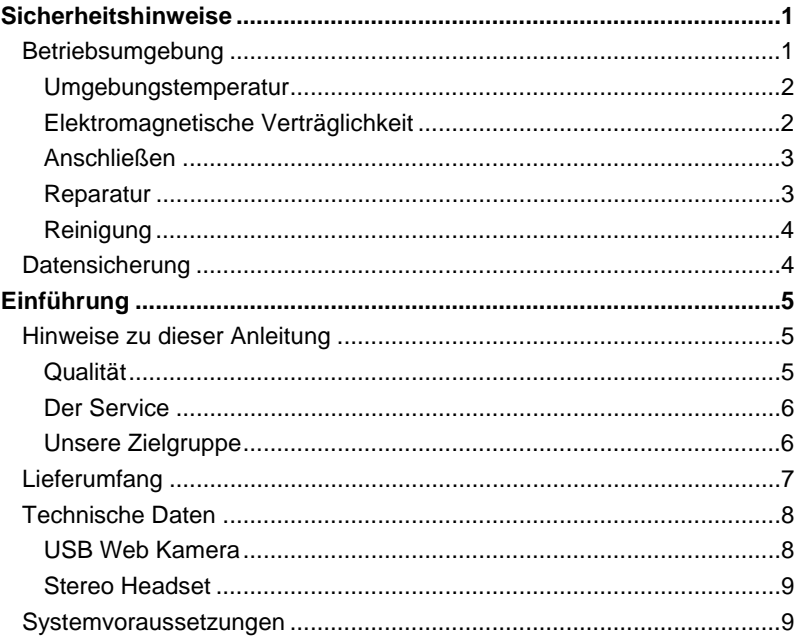

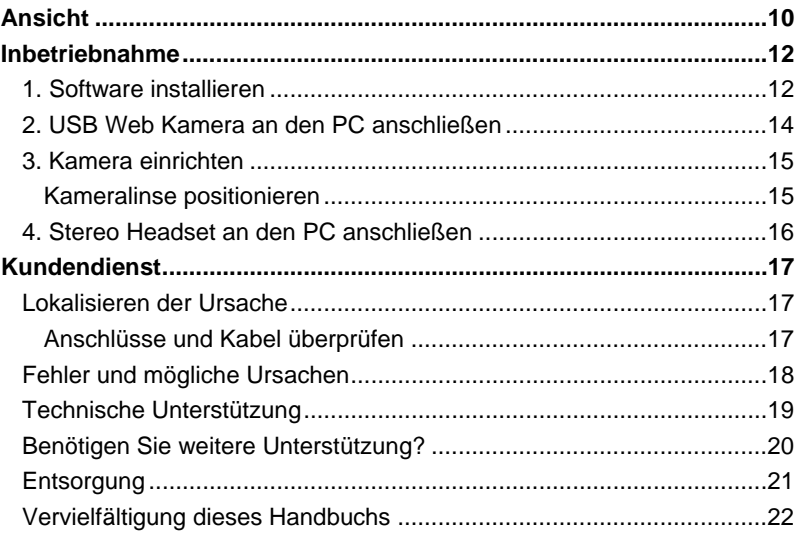

# **Sicherheitshinweise**

Bitte lesen Sie dieses Kapitel aufmerksam durch und befolgen Sie alle aufgeführten Hinweise. So gewährleisten Sie einen zuverlässigen Betrieb und eine lange Lebenserwartung Ihres Gerätes. Halten Sie diese Anleitung stets griffbereit in der Nähe Ihres Gerätes.

Bewahren Sie die Bedienungsanleitung und die Verpackung gut auf, um sie bei einer Veräußerung des Gerätes dem neuen Besitzer weitergeben zu können.

- Lassen Sie Kinder nicht unbeaufsichtigt an elektrischen Geräten spielen. Kinder können mögliche Gefahren nicht immer richtig erkennen.
- Öffnen Sie niemals das Gehäuse der Kamera! Dies könnte zur Beschädigung des Gerätes führen.

## **Betriebsumgebung**

- Halten Sie Ihre USB Web Kamera und Ihr Stereo Headset von Feuchtigkeit fern. Vermeiden Sie Staub, Hitze und anhaltende, direkte Sonneneinstrahlung, um Betriebsstörungen zu verhindern.
- Stellen und betreiben Sie das Gerät auf einer stabilen, ebenen und vibrationsfreien Unterlage, um Stürze zu vermeiden.
- Öffnen Sie niemals das Gehäuse der Web Kamera oder des Stereo Headsets! Es besteht Verletzungsgefahr durch einen elektrischen Stromschlag!

### **Umgebungstemperatur**

Die USB Web Kamera und das Stereo Headset kann bei einer Umgebungstemperatur von **0° C bis 40° C** und bei einer relativen Luftfeuchtigkeit von **20% - 80%** (nicht kondensierend) **betrieben werden**.

Im ausgeschalteten Zustand kann die USB Web Kamera und das Stereo Headset gelagert werden bei - 20° C bis 70° C und bei einer relativen Luftfeuchtigkeit von 20% - 90% (nicht kondensierend).

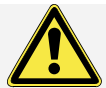

Warten Sie nach einem **Transport** der USB Web Kamera und dem Stereo Headset solange mit der Inbetriebnahme, bis das Gerät die Umgebungstemperatur angenommen hat.

Bei großen Temperatur- oder Feuchtigkeitsschwankungen kann es durch Kondensation zur Feuchtigkeitsbildung innerhalb der USB Web Kamera oder dem Stereo Headset kommen, die einen **elektrischen Kurzschluss** verursachen kann.

### **Elektromagnetische Verträglichkeit**

- Beim Anschluss der USB Web Kamera und dem Stereo Headset müssen die Richtlinien für elektromagnetische Verträglichkeit (EMV) eingehalten werden.
- Wahren Sie mindestens für die USB Web Kamera und dem Stereo Headset, einen Meter Abstand von hochfrequenten und magnetischen Störquellen (Fernsehgerät, Lautsprecherboxen, Mobiltelefon usw.), um Funktionsstörungen und Datenverlust zu vermeiden.

• Verwenden Sie für die USB Web Kamera, ausschließlich abgeschirmte USB-Kabel für die Verbindung zum PC.

### **Anschließen**

- Verlegen Sie die Kabel so, dass niemand darauf treten oder darüber stolpern kann.
- Stellen Sie keine Gegenstände auf die Kabel, da diese sonst beschädigt werden könnten.

### **Reparatur**

Bitte wenden Sie sich an unser Service Center, wenn Sie technische Probleme mit Ihrer USB Web Kamera oder dem Stereo Headset haben.

Die Reparatur ist **ausschließlich** unseren **autorisierten Servicepartnern** vorbehalten.

Wenden Sie sich an Ihren Kundendienst wenn...

- Flüssigkeit ins Innere des Gerätes gedrungen ist.
- das Gerät nicht ordnungsgemäß funktioniert.
- das Gerät gestürzt oder das Gehäuse beschädigt ist.

## **Reinigung**

- Achten Sie darauf, dass die USB Web Kamera, insbesondere die Linse, nicht verunreinigt wird.
- Reinigen Sie die USB Web Kamera und das Stereo Headset mit einem angefeuchteten Tuch.
- Verwenden Sie keine Lösungsmittel, ätzende oder gasförmige Reinigungsmittel.

## **Datensicherung**

#### **Hinweis**

Machen Sie nach jeder Aktualisierung Ihrer Daten Sicherungskopien auf externe Speichermedien (z.B. CD-R). Die Geltendmachung von **Schadensersatzansprüchen** für Datenverlust und dadurch entstandene Folgeschäden wird **ausgeschlossen**.

# **Einführung**

# **Hinweise zu dieser Anleitung**

Wir haben diese Anleitung so gegliedert, dass Sie jederzeit über das Inhaltsverzeichnis die benötigten Informationen themenbezogen nachlesen können.

Zur Bedienung der Anwendungsprogramme und des Betriebssystems können Sie die umfangreichen Hilfefunktionen nutzen, die Ihnen die Programme mit einem Tastendruck (meist F1) bzw. Mausklick bieten.

Diese Hilfen werden Ihnen während der Nutzung des Betriebsystems Microsoft Windows® oder dem jeweiligen Anwendungsprogramm bereitgestellt.

### **Qualität**

Wir haben bei der Wahl der Komponenten unser Augenmerk auf hohe Funktionalität, einfache Handhabung, Sicherheit und Zuverlässigkeit gelegt.

Durch ein ausgewogenes Hard- und Softwarekonzept können wir Ihnen eine zukunftsweisende USB Web Kamera und Stereo Headset präsentieren, die Ihnen viel Freude bereiten wird.

### **Der Service**

Durch individuelle Kundenbetreuung unterstützen wir Sie bei Ihrer täglichen Arbeit. Nehmen Sie mit uns Kontakt auf, wir freuen uns, Ihnen helfen zu dürfen.

Sie finden in diesem Handbuch ein gesondertes Kapitel zum Thema **Kundendienst**, beginnend auf Seite 18.

### **Unsere Zielgruppe**

Diese Anleitung richtet sich an Erstanwender sowie an fortgeschrittene Benutzer.

Ungeachtet der möglichen professionellen Nutzung, ist die USB Web Kamera und das Stereo Headset für den Betrieb in einem Privathaushalt konzipiert. Die vielfältigen Anwendungsmöglichkeiten stehen der ganzen Familie zur Verfügung.

Wir bedanken uns für Ihr Vertrauen in unsere Produkte und freuen uns. Sie als neuen Kunden zu begrüßen.

# **Lieferumfang**

Bitte überprüfen Sie die Vollständigkeit der Lieferung und benachrichtigen Sie uns bitte innerhalb von 14 Tagen nach dem Kauf, falls die Lieferung nicht die folgenden Bestandteile aufweist:

- USB Web Kamera mit integriertem USB Anschlusskabel
- Stereo Headset mit integrierten 3,5 mm Klinken-Stecker (rosa, grün) Anschlusskabel
- Installations- und Anwendungssoftware auf CD
- Diese Bedienungsanleitung und Garantieunterlagen

#### **Hinweis**

Zur Installation der beiliegenden Software müssen eventuell Seriennummern eingegeben werden, die auf der CD bzw. auf der Hülle gedruckt sind. Bewahren Sie diese gut auf.

Vor der Installation sollten Sie sich diese Nummern ggf. aufschreiben, da Sie die CD selbst ja bei der Installation nicht zur Hand haben.

# **Technische Daten**

### **USB Web Kamera**

- 
- 
- 
- Empfindlichkeit: 0.9V/Lux-sek.
- 
- Linse: F2.8
- Blickwinkel: 56 Grad
- 
- Aufnahmekontrolle: Automatisch
- Weißabgleich: Automatisch
- 
- Auslöseknopf: Hardware
- Video Format: AVI
- Stromversorgung: USB 2.0 Anschluss
- 

• Anschluss: USB 2.0 und USB 1.1 Port • Zoom: 2 x Digitaler Zoom • Sensor: 1.3M color progressive CMOS sensor, 1280 x 1024 pixels • Frame Rate(max): 15fps@1280x1024 (1,3M), 30 fps @640x480 (VGA), • Brennweite: Manual focus, 10cm to infinity • Schnappschuss: 1280x1024, 1024x766, 800x600, 640x480, 352x288, 320x240, 176x144, 160x120 • Software Kompatibilität: WDM / Direct Show Driver, Windows XP /Vista

### **Stereo Headset**

• Anschluss: 3,5 mm Klinken-Stecker (rosa, grün)

### **Systemvoraussetzungen**

- 
- 
- 
- 
- Internet-Zugang Modem ab V.34 oder (für Internet-Konferenzen) ISDN-Adapter
- 
- 
- 

• Betriebssystem MS Win 98SE/ME/2000/XP/Vista

• Prozessorleistung P-166 MHz Prozessor oder schneller

• Arbeitsspeicher 16 MB RAM oder mehr

• Grafikkarte mind. 16 Bit (True Color)

• Installation CD-ROM Laufwerk mit 4x Geschwindigkeit oder schneller

• Festplattenspeicher 100 MB oder mehr freier Speicherplatz auf der Festplatte

• Anschluss USB-Anschluss (Universal Serial Bus) Mikrofonanschluss Kopfhörerausgang

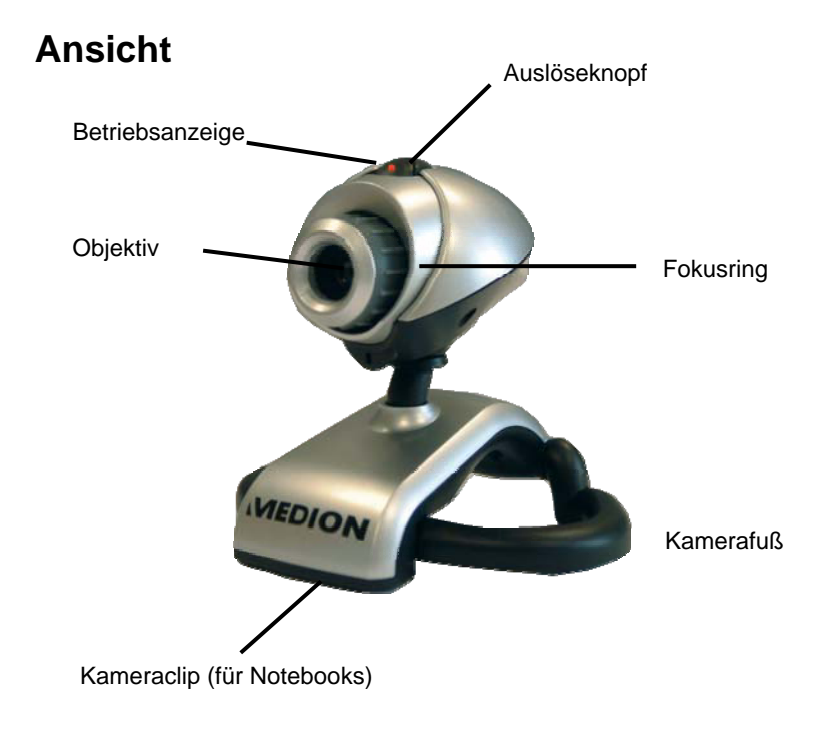

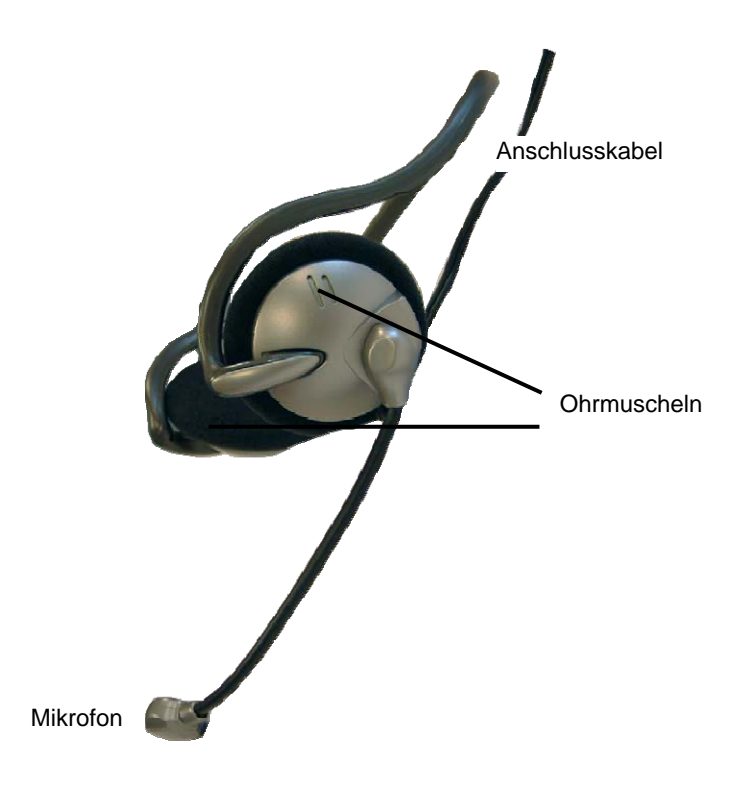

# **Inbetriebnahme**

### **1. Software installieren**

#### **Achtung!**

Bei der Installation von Programmen oder Treibern können wichtige Dateien überschrieben und verändert werden. Um bei eventuellen Problemen nach der Installation auf die Originaldateien zugreifen zu können, sollten Sie vor der Installation eine Sicherung Ihres Festplatteninhaltes erstellen.

#### **Hinweis**

Bevor Sie die USB Web Kamera und Ihr Stereo Headset anschließen, sollten Sie die erforderliche Software installieren. 1. Legen Sie die mitgelieferte CD ein, um die Installation automatisch zu starten.

**Hinweis:** Sollte der automatische Start nicht funktionieren, ist wahrscheinlich die sog. "**Autorun**"-Funktion deaktiviert.

**Manuelle Installation ohne die Autorun-Funktion:** 

- 1. Öffnen Sie das "**Startmenü"** und wählen Sie den Eintrag **"Ausführen"** aus.
- 2. Geben Sie nun den Laufwerksbuchstaben des CD-ROM-Laufwerkes ein, gefolgt von einem Doppelpunkt und dem Programmnamen ..**Autorun.exe**".
- 3. Bestätigen Sie mit einem Klick auf "OK".
- 2. Das Installationsmenü bietet die folgenden beiden Installationspunkte:
	- **PC Kamera Treiber** (Hardwaretreiber)
	- **ArcSoft Software Suite** (Bildbearbeitungssoftware)
- 4. Installieren Sie der Reihe nach den Hardwaretreiber und die Bildbearbeitungssoftware. Folgen Sie dabei den Anweisungen auf dem Bildschirm.
- 5. Starten Sie Ihren Computer erneut.
- 6. Die Installierte Bildbearbeitungssoftware erstellt automatisch die Deskotopverknüpfungen "**PhotoImpression 5**" und "**VideoImpression 2**", womit Sie **nach** Anschluss der USB Web Kamera das Bild übertragen können.

# **2. USB Web Kamera an den PC anschließen**

So verbinden Sie Ihre USB Web Kamera mit dem Computer:

Die Treibersoftware muss bereits installiert sein (Seite 12).

- 1. Schalten Sie den Computer und alle angeschlossenen Peripheriegeräte (Monitor, Drucker, Modem etc.) ein und warten Sie, bis das Betriebssystem vollständig gestartet ist.
- 2. Verbinden Sie das Ende des USB-Kabels (<sup>O</sup>) mit einer freien USB-Anschlussbuchse Ihres Computers  $(②)$ .

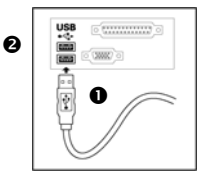

3. Windows® stellt fest, dass eine neue Hardware angeschlossen wurde und vervollständigt den Installationsvorgang.

**Hinweis**: Sollte Ihr Betriebssystem so eingestellt sein, dass die Installation von Software/Treiber nur angenommen wird, wenn diese signiert (von Microsoft freigegeben) sind, erscheint ein entsprechender Dialog. Der Wortlaut kann, je nach Betriebssystem, unterschiedlich sein. Bsp.: "Der zu installierende Treiber ... hat die Prüfung nicht bestanden ...". Dies bedeutet nicht, dass der Treiber fehlerhaft ist, sondern verweist nur auf die nicht vorhandene Microsoft-Signatur. Sie können diesen Hinweis übergehen. Klicken Sie zur Installation der Treiber auf "Weiter".

# **3. Kamera einrichten**

Die USB Web Kamera bietet den besten Aufnahmewinkel, wenn sie am Monitor montiert wird. Testen Sie einfach verschieden Positionen.

Beachten Sie folgende Tipps:

- Der Aufnahmewinkel ist ideal, wenn Sie die USB Web Kamera in der Mitte des Monitors anbringen.
- Drehen Sie zum Scharfstellen des Bildes den Fokusring am Objektiv. Beachten Sie dabei das Live-Bild.
- Sie können die Kamera auch auf den Tisch stellen oder in die Hand nehmen.

### **Kameralinse positionieren**

Sie können den Kamerakorpus außerhalb des Fußes so auf und ab drehen, dass der Winkel den Aufnahmebedürfnissen angepasst werden kann.

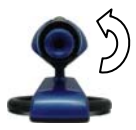

# **4. Stereo Headset an den PC anschließen**

Der Anschluss kann während der Computer läuft erfolgen (Hot-Plugging).

- 1. Stecken Sie den 3,5 mm rosa Klinken-Stecker in den Eingang der Mikrofonbuchse Ihrer Soundkarte.
- 2. Stecken Sie den 3,5 mm grünen Klinken-Stecker in die Ausgangsbuchse Ihrer Soundkarte.

### **Achtung!**

Das Benutzen eines Kopfhörers/Ohrhörers mit großer Lautstärke kann zu bleibenden Hörschäden führen. Stellen Sie die Lautstärke vor der Wiedergabe auf den niedrigsten Wert ein. Starten Sie die Wiedergabe und erhöhen Sie die Lautstärke auf den Pegel, der für Sie angenehm ist. Das Verändern der Grundeinstellungen des Equalizers kann ebenfalls zu bleibenden Hörschäden führen.

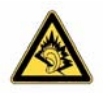

Wenn ein Gerät längere Zeit mit erhöhter Lautstärke über einen Kopfhörer/Ohrhörer betrieben wird, kann das Schäden am Hörvermögen des Zuhörers verursachen.

# **Kundendienst**

# **Lokalisieren der Ursache**

Fehlfunktionen können manchmal banale Ursachen haben, zuweilen aber auch von recht komplexer Natur sein und eine aufwendige Analyse erfordern.

### **Anschlüsse und Kabel überprüfen**

Beginnen Sie mit einer sorgfältigen Sichtprüfung aller Kabelverbindungen. Wenn die Leuchtanzeigen nicht funktionieren, vergewissern Sie sich, dass der Rechner und alle Peripheriegeräte ordnungsgemäß mit Strom versorgt werden.

# **Fehler und mögliche Ursachen**

#### **Die Bilder sind unscharf.**

• Die Fokussierung wurde nicht richtig eingestellt. Drehen Sie am Fokusring.

#### **Die Wiedergabe im Monitor ist nicht klar.**

• Die Linse ist verschmiert oder verschmutzt.

#### **Keine Wiedergabe auf dem externen Anzeigegerät.**

• Das externe Anzeigegerät wurde nicht korrekt an die Kamera angeschlossen.

#### **Die Kamera wird nicht erkannt.**

• Überprüfen Sie alle Kabelverbindungen.

#### **Kein Ton zu hören beim Headset.**

- Überprüfen Sie alle Kabelverbindungen.
- Die Lautstärke ist zu niedrig eingestellt.

# **Technische Unterstützung**

Die USB Web Kamera ist in unseren Testlabors ausgiebig und erfolgreich mit einer Vielzahl unterschiedlicher Geräte getestet worden. Es ist jedoch üblich, dass die Treiber von Zeit zu Zeit aktualisiert werden. Dies kommt daher, dass sich z.B. eventuelle Kompatibilitätsprobleme zu anderen, noch nicht getesteten Komponenten (Programme, Geräte) ergeben haben. Um die aktuellste Software für Ihre Kamera zu verwenden, empfehlen wir Ihnen, diese unter www.medion.com im Bereich Service & Support, Treiber & Updates unter Angabe Ihrer Geräte-Nummer herunterzuladen. Diese Nummer finden Sie auf der Geräterückseite oder auf der Verpackung.

# **Benötigen Sie weitere Unterstützung?**

Wenn die Vorschläge in den vorangegangenen Abschnitten Ihr Problem nicht behoben haben, nehmen Sie bitte Kontakt mit uns auf. Sie würden uns sehr helfen, wenn Sie uns folgende Informationen zur Verfügung stellen:

- Wie sieht Ihre Rechnerkonfiguration aus?
- Was für zusätzliche Peripheriegeräte nutzen Sie?
- Welche Meldungen erscheinen auf dem Bildschirm?
- Welche Software haben Sie beim Auftreten des Fehlers verwendet?
- Welche Schritte haben Sie zur Lösung des Problems bereits unternommen?
- Wenn Sie bereits eine Kundennummer erhalten haben, teilen Sie uns diese mit.

## **Entsorgung**

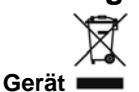

Werfen Sie das Gerät am Ende seiner Lebenszeit keinesfalls in den normalen Hausmüll. Erkundigen Sie sich nach Möglichkeiten einer umweltgerechten Entsorgung.

### **Verpackung**

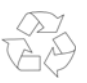

Ihr Gerät befindet sich zum Schutz vor Transportschäden in einer Verpackung. Verpackungen sind aus Materialien hergestellt, die umweltschonend entsorgt und einem fachgerechten Recycling zugeführt werden können.

Wenn Sie Fragen zur Entsorgung haben, wenden Sie sich bitte an Ihre Verkaufsstelle oder an unseren Service.

# **Vervielfältigung dieses Handbuchs**

Dieses Dokument enthält gesetzlich geschützte Informationen. Alle Rechte vorbehalten. Vervielfältigung in mechanischer, elektronischer und jeder anderen Form ohne die schriftliche Genehmigung des Herstellers ist verboten.

Copyright © 2007

Alle Rechte vorbehalten.

Dieses Handbuch ist urheberrechtlich geschützt.

Das Copyright liegt bei der Firma **MEDION®** .

Warenzeichen:

**MS-DOS**® und **Windows**® sind eingetragene Warenzeichen der Fa. **Microsoft®** . **Pentium**® ist ein eingetragenes Warenzeichen der Firma **Intel**® . Andere Warenzeichen sind Eigentum ihrer jeweiligen Besitzer.

Technische und optische Änderungen sowie Druckfehler vorbehalten.